# Obsah

## KAPITOLA <sup>1</sup> **Novinky a vylepšení Windows 7**

- 1. Hlavní panel jako znovuzrozený...................18
- 2. Zrychlující odkazy..........................................20
- 3. Rozhraní Aero na steroidech........................21
- 

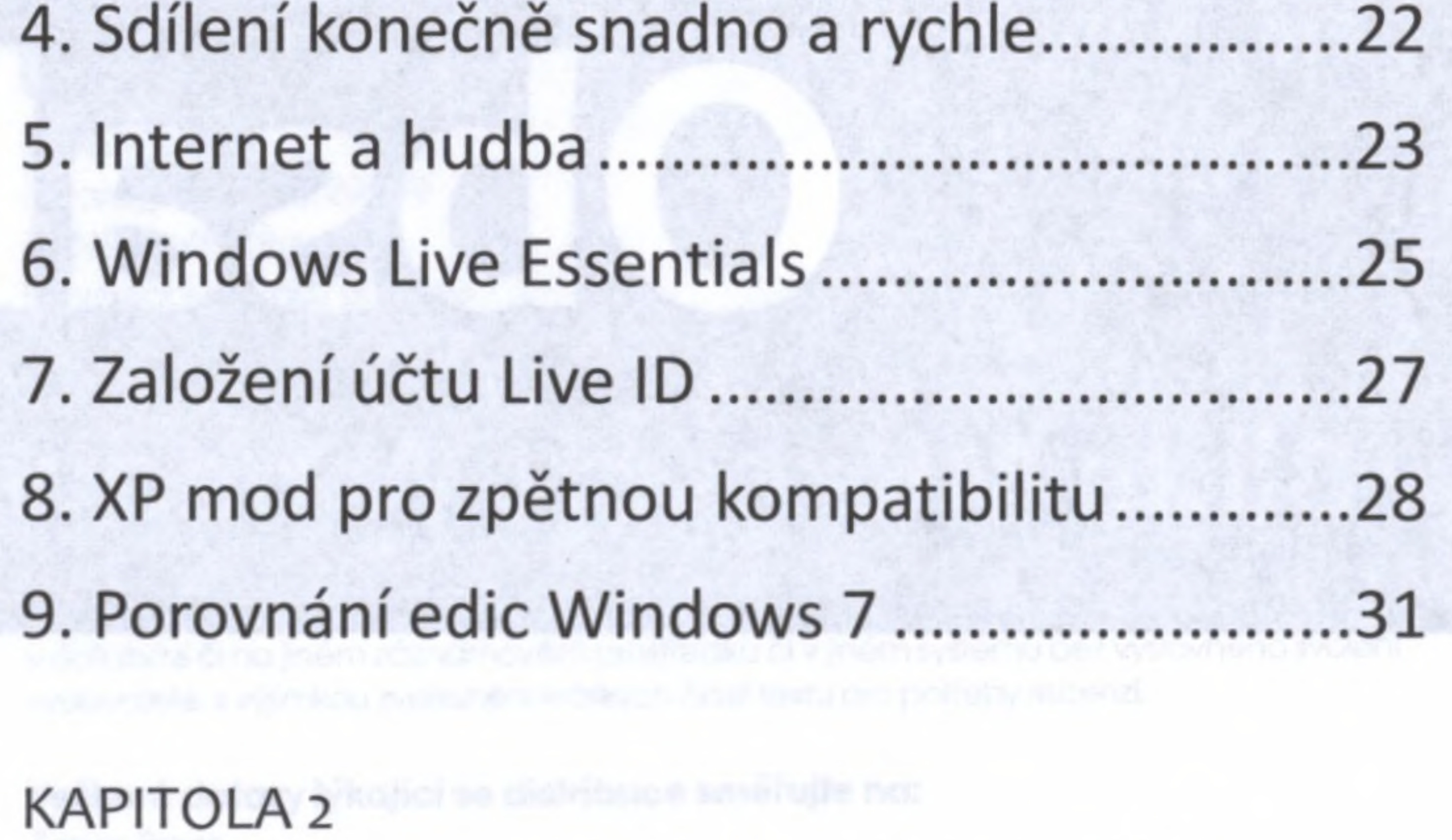

# **Začínáme s Windows 7**

#### **Hlavní panel a nabídka Start**

#### 10. Seznam naposledy otevřených souborů...34

11. Vypínání a uspávání počítače.................... 35

#### 12. Vyhledávání <sup>z</sup> nabídky Start...................... 36

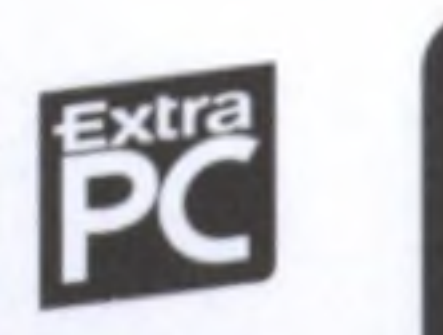

**N** 

# dissah

#### **Bible Microsoft IDindoius 7**

13. Upravte nabídku Start dle svých potřeb ...37 14. Skrývání Hlavního panelu.............................38 15. Rozpoznávání psaného textu.................... 39 16. Upravte indexování....................................40 17. Ikony (zástupci) na Hlavním panelu..........41 18. Přidejte ikonu (zástupce) na plochu.........42 19. Přepínání oken ve 3D.................................43 **Průzkumník a práce se soubory** 20. První kroky v průzkumníku............................45

21. Dva průzkumníci a kopírování souborů ....46 22. Pojmenujte disk.........................................46 23. Vytvoření nové složky................................48 24. Oblíbené položky.......................................48 25. Knihovny ve Windows 7............................ 49 26. Změňte způsob zobrazení..........................51 27. Spustte prezentaci fotografií.........................51 28. Vyhledejte požadované soubory..............52 29. Pohybujte se ve složkách rychleji..............52 30. Zobrazte podokno <sup>s</sup> náhledy.................... 53 31. Ukončete program, který nereaguje.........54 32. Nastavení data a času................................54

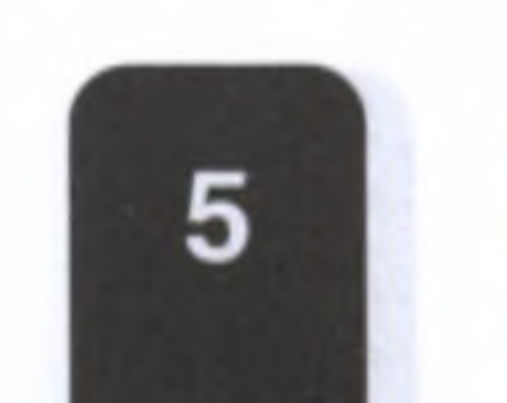

- 156. Vyhledávání chyb na disku.......................216 157. Vyčištění disku.......................................... 217 **Bezpečnost a antivirová ochrana** 158. Windows Defender...................................219 159. Vyhledávání nebezpečné havěti............. 221 160. Brába Firewall systému Windows........... 222 161. Nastavení úrovně zabezpečení v Internet Exploreru...................................................224
- 

162. Ukončení zablokovaného programu.......224 163. Jaké zvolit síťové umístění.......................225 164. Kontrola zabezpečení počítače................226

# KAPITOLA <sup>11</sup> **Tiskárny a tisk**

165. Instalace tiskárny.............................. 230

166. Přidání síťové či bezdrátové tiskárny 231

167. Výchozí tiskárna................................ 233 168. Tisk dokumentu................................ 233

#### 169. Sdílení tiskárny.................................. 235 170. Tisk fotografií.................................... 236 171. Přejmenování tiskárny..................... 237

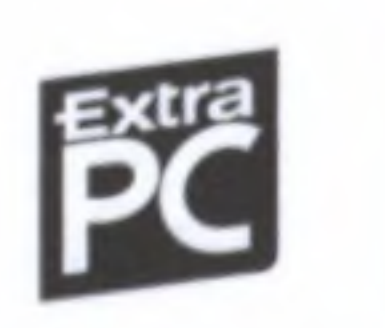

*W*

172. Zobrazení tiskové front........................... 238 173. Tisk do souboru XPS............................... 238

### KAPITOLA 12 **Šetření energie notebooku**

174. Zvolte schéma napájení..........................243 175. Vytvořte nové schéma napájení............243 176. Jak upravit schéma napájení...................244 177. Co notebook udělá po zavření víka........ 247 178. Ikona napájení na Hlavním panelu........ 249 179. Rychlá zněna plánu napájení..................250

## KAPITOLA 13 **Hry ve Windows 7**

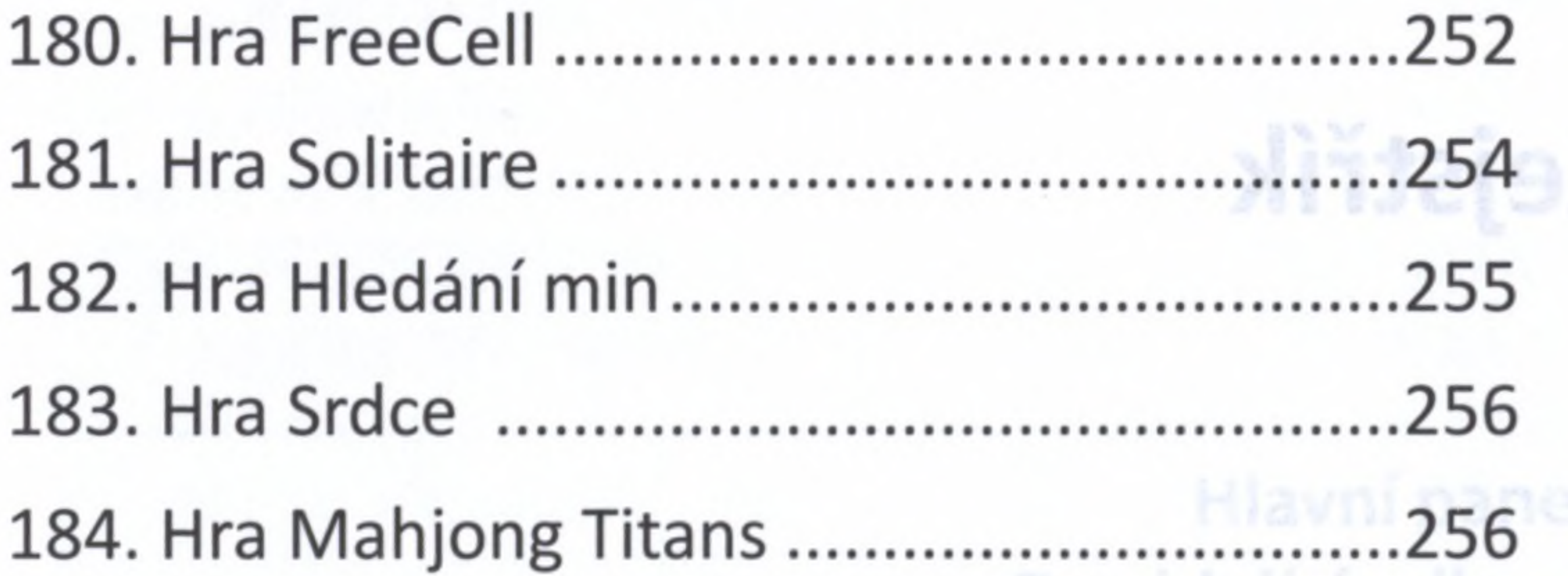

# 185. Hra Backgammon na internetu..............257

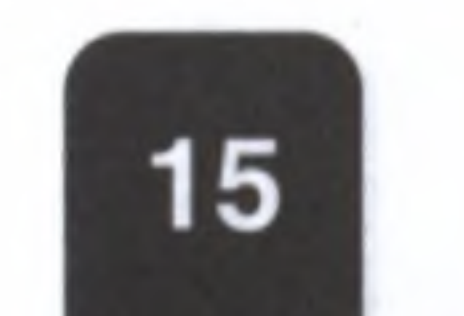

# KAPITOLA 14 **Reinstalace počítače krok za krokem** 1. krok Štěstí přeje připraveným.....................263 2. krok Jeden disk nestačí...............................265 3. krok Instalace Windows..............................267 4. krok Co instalovat jako první.......................268 5. krok Elektronická pošta, ICQ, Skype.......... 272

# **Klávesové zkratky**

Nejpoužívanější zkratky Windows 7............... <sup>276</sup> Průzkumník Windows 7................................... <sup>277</sup>

Internet Explorer 8.......................................... <sup>278</sup>

Rejstřík<sup>(fove</sup> di bezdratové tiskárstříce stří 181 157 288 St Gall nin Long Company (157 September 1585, 168 

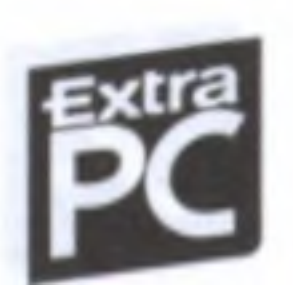

#### **Bible Microsoft UJindoms 7**

**Miniaplikace na ploše Windows 7** 33. Zobrazení miniaplikací na ploše................56 34. Instalace nových miniaplikací....................57 KAPITOLA 3 17. Ikony (zástupci) na Hlavnm pa **Nastavení a přizpůsobení** Windows

### 45. Změňte citlivost pohybu myši........... 73 46. Cizojazyčná klávesnice....................... 7432. Mastavení data a čáseří vidudan 1. návábbsev 1.51

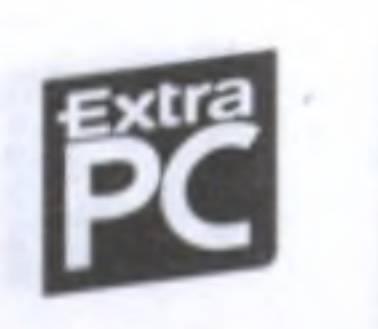

6

35. Vlastní obrázek na plochu.................. 60

36. Změna rozlišení obrazovky................ 61  $20.$ 37. Průhlednost a barva oken.................. 63 38. Ikony na Hlavním panelu................... 64 39. Spořič obrazovky................................ 66 40. Zvukové efekty Windows 7................ 68 41. Připojení druhého monitoru............. 69 **Nastavení myši a klávesnice** 42. Změňte ukazatele myši...................... 70 43. Nedaří se vám dvojité klepnutí myší?........72 44. Myš pro leváky................................... 73

**Uživatelské účty** 47. Nový uživatelský účet................................76 48. Upravte či odstraňte existující účet..........77 49. Vytvořte účet pro hosta.............................79 **Rodičovská kontrola** 50. Zapněte rodičovskou kontrolu.................. 80 .co 51. Nastavte časové limity...............................80 52. Blokování krvežíznivých her............................81

53. Blokujte určité programy...........................82 54. Instalace Windows Live Famil Safety........83 55. Je vaše dítě v bezpečí?...............................84 69. Roblížení na záložki zolilov sněms snbsmotil e8 KAPITOLA 4 **Hudba, video, fotografie** 72. Pappramatické fotográ **Přehrávání hudby a videa** 56. Jednoduché přehrávání hudby <sup>a</sup> videa.....89 57. Využijte hudební knihovnu....................... 89 58. Změna zobrazení hudební knihovny.........91

# 59. Vypálení hudby na CD................................92

#### 60. Kopírování hudby do MP3 přehrávače......93

76. Pedette do videa budbudew. viz.ut. avoianism 88

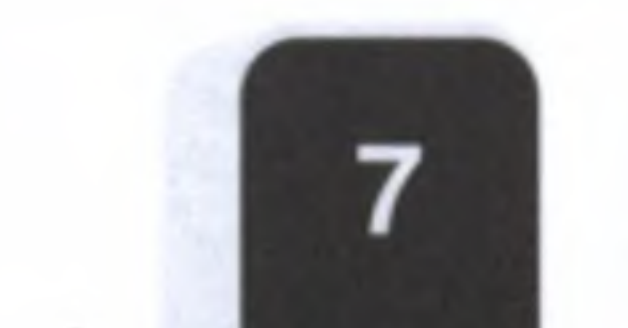

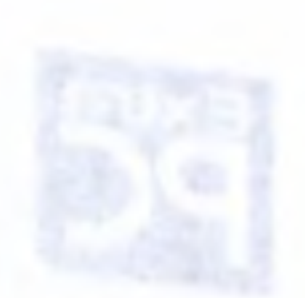

61. Zkopírování hudby z CD do MP3...............93 **Domácí multimediální centrum** 62. První kroky <sup>s</sup> Windows Media Center...... 95 63. Přehrávání hudby <sup>a</sup> videa..........................96 64. Rádio <sup>a</sup> TV přes internet zdarma..............97 65. Televizní vysílání.........................................98 **Prohlížení a úprava fotografií (Windows Live Fotogalerie)** 66. První kroky ve Fotoglerii.............................100 67. Zkopírování fotek z fotoaparátu.................101 68. Úprava fotografií......................................... 102 69. Hromadná změna velikosti........................ 104 70. Rozpoznání obličejů....................................104 71. Vypalte fotky jako Video DVD....................105 72. Panoramatické fotografie.......................... 107 **Úprava domácího videa (Windows Live Movie Maker)** 73. Zkopírování videozáznamu <sup>z</sup> kamery....... 108

### 74. První kroky <sup>s</sup> Movie Makerem.................. 109

75. Jednoduché stříhání videa........................111

76. Přidejte do videa hudbu...........................112

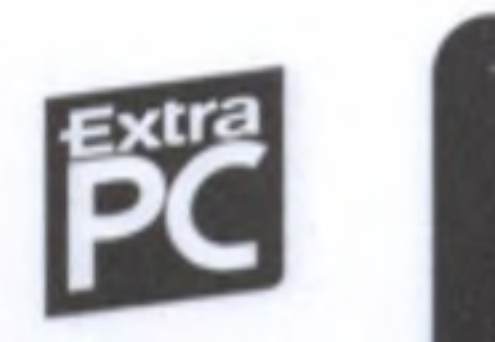

# $10$  s ah

#### **Bible Microsoft UJindoujs 7**

77. Popisky <sup>a</sup> titulky u videa........................... 113  $AC$ 78. Efektní přechody mezi střihy.....................113 .26 79. Uložení a vypálení videa.............................114 **Vypalování CD, DVD a Blu-ray \*** 80. Vypálení datového CD a DVD....................116 81. Přepisovatelné DVD jako USB flash disk ...117 82. Vlastní Video DVD......................................117 Qdstraneni historie webowych str KAPITOLA 5

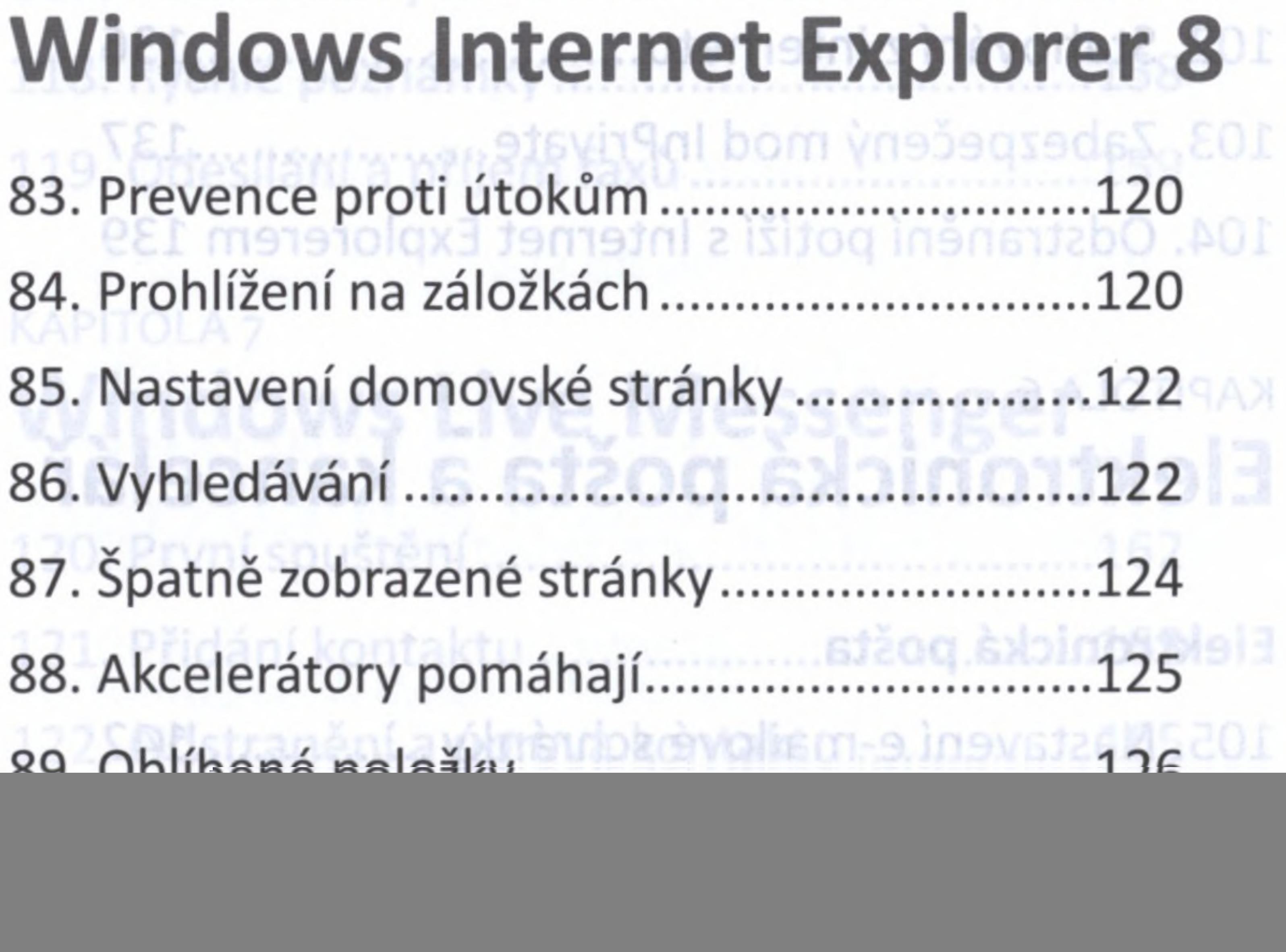

### 91. Zvětšení a zmenšení náhledu stránky...... 128 92. Bezpečnost na internetu............................ 128 93. Internetové útržky Web Slices...................129

![](_page_8_Picture_5.jpeg)

![](_page_8_Picture_6.jpeg)

s

#### **Bible Microsoft Windows 7**

94. Uložení obrázku <sup>z</sup> webové stránky............ 130 95. Automatické blokování oken...................131 96. Uložení webové stránky jako souboru..... 131 97. Automatické vyplňování hesel <sup>a</sup> formulářů................................................. 131 98. Doplňky Internet Exploreru.......................132 99. Neznámé doplňky.......................................134 100. Zákaz doplňku...........................................134 101. Odstranění historie webových stránek...135 102. Stahování <sup>z</sup> internetu............................... 136 103. Zabezpečený mod InPrivate.....................137 104. Odstranění potíží <sup>s</sup> Internet Explorerem 139 85. Nastaveni domovské stránky plotno a AJOTIPAX **Elektronická pošta a kancelář** 87. Spatne zobrazené strámarch, éstismunator 47. **Elektronická pošta** 88. Akcelerátory pomáhají........ 105. Nastavení e-mailové schránky.................142 106. Zachování zpráv na serveru typu POP3 ..145 107. Příjem a odesílání pošty........................... 146

# 108. Vytvoření nové zprávy............................. 147 109. Složky vám pomohou............................... 149

![](_page_9_Picture_3.jpeg)

**Kontakty a kalendář** 110. Nový kontakt.............................................. 150 K? 111. Využívejte kalendář oděnsvossados sněd50es L 112. Jednoduchý textový editor WordPad....... <sup>152</sup> H 113. Vložení obrázku........................................153 114. Vložení obrázku <sup>z</sup> aplikace Malování..... 155 115. Najít <sup>a</sup> nahradit.........................................156 116. Tisk dokumentu z WordPadu.....................156

117. Poznámkový blok..................................... 157 118. Rychlé poznámky..................................... 158 119. Odesílání a příjem faxů............................159 15 E84 ogoverni spouštěné stagitelné insienené 333. KAPITOLA 7 **Windows Live Messenger** 120. První spuštění...........................................162 121. Přidání kontaktu.......................................163

122. Odstranění a úprava kontaktu................ 165

123. Vlastní obrázek <sup>a</sup> stav.............................. 165 124. Rychlé zprávy............................................166

# 125. Odeslání fotek a souborů.........................167 126. Automatické spouštění a přihlášení....... 168

127. Telefonování zdarma.................................169 128. Hry a zábava............................................. 170 129. Změna zobrazovaného jména..................171 112. Jednoduchy textowy editor wordPadamidS2 - 18 KAPITOLA 8 **Podrobné nastavení Windows 7** 130. Informace o počítači.................................175 131. Zrychlení Windows vypnutím efektů......177 132. Změna možností indexování....................178 133. Vytvoření bodu obnovení systému......... 180 134. Opravení Windows pomocí obnovy........181 135. Programy spouštěné po startu................183 136. Výchozí programy....... .............................184 137. Nástroj řízení uživatelských účtů (UAC) ..185 138. Instalace a aktualizace ovladače............. 189 139. Odinstalování programu.......................... 190 **Zálohování ve Windows 7** 140. Zálohování souborů..................................192

## 141. Zálohování bitových kopií systému......... 195 142. Vytvoření záchranného disku...................196 143. Předchozí verze......................................... 197

![](_page_11_Picture_4.jpeg)

144. Soubory offline........................................ 197 145. Ovládací panely.......................................199

Bezpečnost a antivirová ochrana KAPITOLA g **Nastavení sítě a připojení K** Wi-Fi **Chéma Han** Line de Liswen Hisvebellivy Lec. 146. Hardware pro domácí síť........................ 202

147. Sdílení souborů v domácí síti.................. 203

## Hexa Mackgammoo, na Intenaetus isotot **Zvýšení výkonu počítače a údržba systému** 155. Defragmentace disku.............................. 214

148. Povolení sdílení dat ve veřejné složce ....205 149. Připojení Wi-Fi......................................206 150. Odstranění potíží se síťovým připojením207 151. Propojení dvou počítačů......................... 207 KAPITOLA 10 WINCOWS 21 5 VINGARIT **Údržba počítače a bezpečnost** 1664PEdani sitovė **Aktualizace Windows Update** 152. Aktualizace systému Windows Update...210

153. Vyhledávání aktualizací........................... 212 154. Změna instalace aktualizací.................... 213

![](_page_12_Picture_8.jpeg)